# **โรงพยาบาลพระจอมเกล้า จ.เพชรบุรี เพื่อการติดตั้งระบบ HOSxP XE**

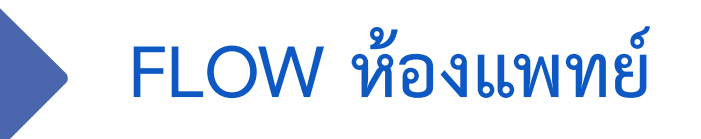

**B A N G K O K M E D I C A L S O F T W A R E C o . , L t d .**

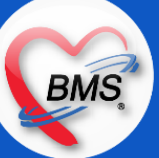

### **Flow ห้องแพทย์ (กระบวนการปัจจุบัน/HOSxP XE)**

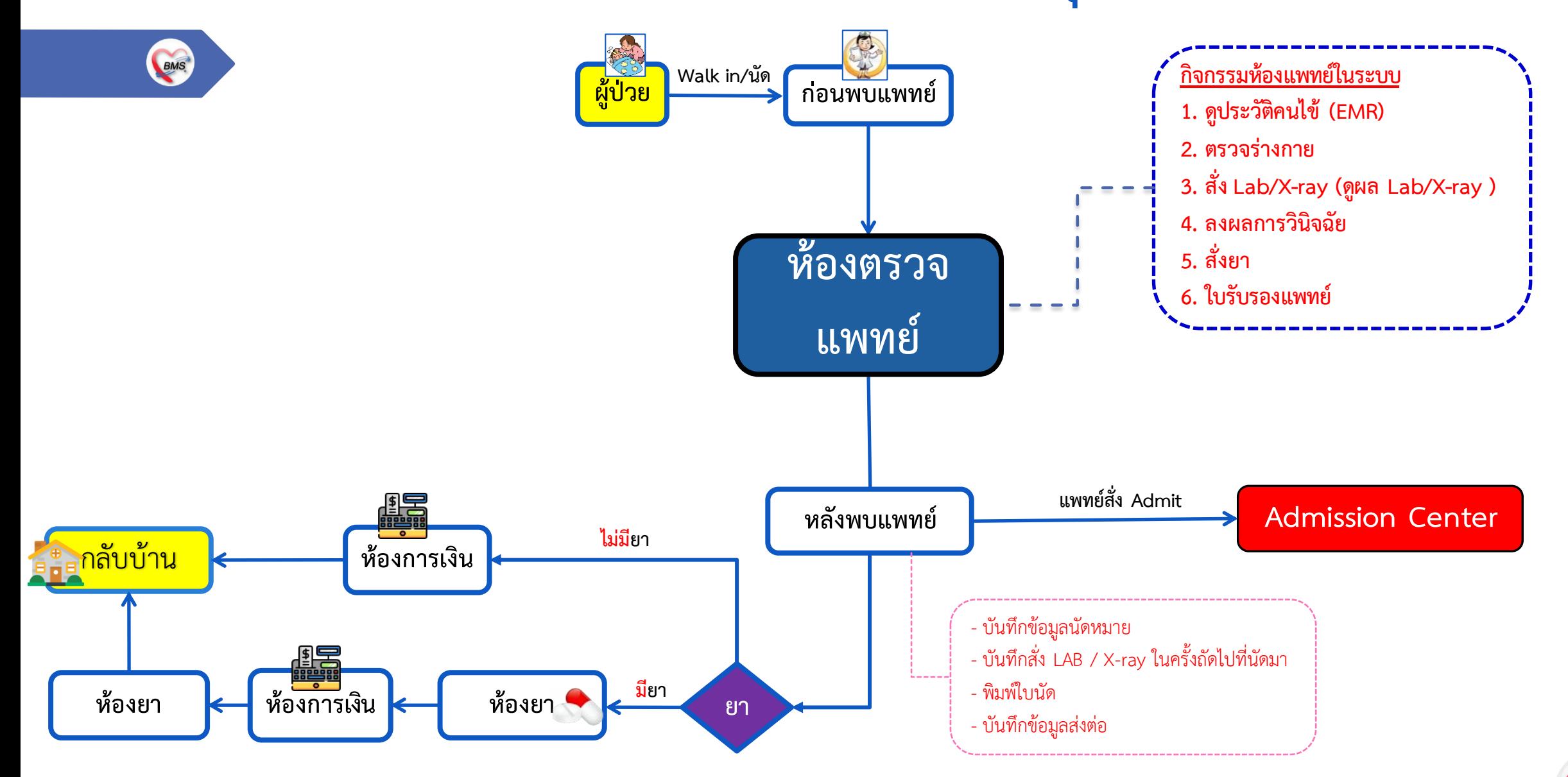

**B A N G K O K M E D I C A L S O F T W A R E C o . , L t d .**

BMS

## สรุปกิจกรรมที่ดำเนินการในปัจจุบัน(กระบวนการเดิม)(ห้องทำงานแพทย์)

**กิจกรรมที่ด าเนินงาน**

#### **1. ห้องตรวจแพทย์**

BMS

- **1. ตรวจร่างกาย**แพทย์เขียนใน EMR1
- **2. ดูประวัติการรักษา**ดูย้อนหลังผ่านระบบ HOMC
- **3. แพทย์สั่งยา** โดยเขียนในใบสั่งยา(EMR2) พยาบาลหลังพบแพทย์ >> ส่งไปให้เภสัช คีย์เพื่อจ่ายยาในระบบ HOMC
- **4. การลงผลวินิจฉัย**โดยการเขียนในใบ EMR1 ไว้อย่างเดียวไม่ได้ลงในโปรแกรม
- **5. การสั่ง Lab** แพทย์เขียนสั่งใน EMR1 พยาบาลเขียนลงในใบ Request และส่งไปให้ห้อง Lab คีย์
- **6. การสั่ง X-Ray**แพทย์เขียนสั่งใน EMR1 พยาบาลเขียนลงในใบ Request และส่งไปให้ห้อง X-ray คีย์

 **7. การท าหัตถกา**ร

- 7.1 จะมีหัตถการที่แพทย์ทำเอง(Order ใน EMR1) >> ER เขียนราคา >> ห้องการเงินคีย์ค่าใช้จ่ายเข้าระบบและเก็บเงิน 7.2 แพทย์ Order หัตถการใน EMR1 >> พยาบาลทำและคีย์ค่าใช้จ่ายลงในระบบ HOMC **8. นัดหมาย** แพทย์เขียนวันที่นัดลงใน EMR1 พยาบาลดูและบันทึกนัดในระบบ HOMC
- **2. เอกสารที่พิมพ์**
	- **- ไม่มี**

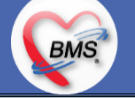

## สรุปกิจกรรมที่ดำเนินการในปัจจุบัน(กระบวนการเดิม)(ห้องทำงานแพทย์)

*กิจกรรมที่ด ำเนินงำน*

#### **ปัญหาที่พบในกระบวนการปัจจุบัน**

**BMS** 

1. แพทย์ได้รับแจ้งจากเภสัชกรว่า แพทย์มักสั่งยาเกิน / ขาด ทำให้เภสัชกรต้องมีการปรับแก้แล้วสามารถทำได้หรือไม่ ==> รอสรุปเรื่องการให้ สิทธิในการปรับแก้จากทาง รพ. ในส่วนของ BMS-HOSxP สามารถรองรับทั้งอนุญาตให้แก้ไขหรือไม่อนุญาตก็ได้ 2. การตรวจสอบประวัติเดิมจากเอกสาร Scan บางครั้งอ่านลายมือแพทย์ท่านอื่นไม่ออก ต้องทำการ consult 3. หลังพบแพทย์ การสั่งแลปแต่ละกลุ่มจะต้องจำว่าแลปที่ต้องการสั่งอยู่กลุ่มงานไหนของห้องแลป และต้องเลือกสีของใบ Order ให้ถูกถึงจะพบ แลปที่ต้องการ

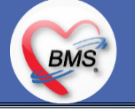

# ี่ <u>สรุปกิจกรรมที่ปรับเปลี่ยนเมื่อขึ้นระบบ</u> (ห้องทำงานแพทย์)

### <u>ปรับกระบวนการทำงานเมื่อขึ้นระบบ (กรณีแพทย์บันทึก)</u>

**กระบวนการท างาน** 

BMS

- **1. ตรวจร่างกาย :** จากเดิมเขียนในลงใน EMR1 \*\*เปลี่ยนให้แพทย์ลงในโปรแกรม สามารถท าได้หลายแบบสร้าง template ไว้ได้ด้วย และยังสามารถวาดภาพ/โหลดภาพเข้าเก็บในระบบการตรวจร่างกายได้
- **2. การลงผลวินิจฉัย :** จากเดิมเขียนในลงใน EMR1 \*\*เปลี่ยนให้แพทย์ลงในโปรแกรม สามารถสร้าง code map ไว้ได้ สามารถ re-diag ได้
- **3. การสั่งยา :** จากเดิมแพทย์เขียนสั่งยาในใบสั่งยา(EMR2) \*\*เปลี่ยนให้แพทย์ทำการคีย์รายการยาในระบบ สามารถสร้างเป็น template ได้ สามารถ re-med ได้
- **4. การสั่ง Lab :** จากเดิมแพทย์เขียน Order ใน EMR1 เพื่อให้พยาบาลลอกลงใบ Request LAB ให้ \*\*เปลี่ยนให้แพทย์สั่งในระบบ โดย สามารถสร้างใบสั่ง LAB ให้เหมาะสมกับแพทย์แต่ละแผนก เพื่อความสะดวกในการสั่ง
- **5. การสั่ง X-Ray :** จากเดิมแพทย์เขียน Order ใน EMR1 เพื่อให้พยาบาลลอกลงใบ Request X-Ray ให้ \*\*เปลี่ยนให้แพทย์สั่งในระบบ โดยสามารถสร้างใบ Order X-Ray ให้ง่ายต่อการค้นหารายการเพื่อความสะดวกในการ Order
- **6. ออกใบรับรองแพทย์ :** จากเดิมเขียนใบรับรองแพทย์ \*\*เปลี่ยนเป็นออกใบรับรองแพทย์จากระบบ พิมพ์ออกมาเซ็นกำกับ

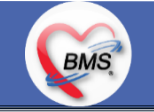

## ี <mark>สรุปกิจกรรมที่ปรับเปลี่ยนเมื่อขึ้นระบบ</mark>(ห้องทำงานแพทย์)(ต่อ)

**กระบวนการท างาน (ต่อ)**

**BMS** 

- 7. หัตถการ : หัตถการห้องตรวจแพทย์ ทำการ Order ใน EMR1 >> มือคีย์ คีย์ข้อมูลลงในระบบ
- **8. นัดหมาย :** เดิมเขียนลงในใบ EMR1 พยาบาลดูและบันทึกนัดในระบบ

8.1 กรณีแพทย์ต้องการนัดหมายเอง ให้นัดในระบบได้ทันที

8.2 กรณีแพทย์ไม่ลงในระบบ แพทย์เขียนวันที่นัดลงใน EMR1 พยาบาลดูและบันทึกนัดในระบบเหมือนเดิม

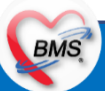

## ี <mark>สรุปกิจกรรมที่ปรับเปลี่ยนเมื่อขึ้นระบบ</mark> (ห้องทำงานแพทย์)

#### **ข้อมูลพื้นฐานที่ต้องเตรียมเมื่อปรับเปลี่ยนระบบ**

- 1. รายชื่อแพทย์แต่ละแผนก
- 2. กลุ่มของแพทย์แบ่งเป็นกี่กลุ่ม เช่น แพทย์ประจำ แพทย์ Intern แพทย์เฉพาะทาง
- 3. Template ภาพการตรวจร่างกาย
- 4. Template HPI

BMS

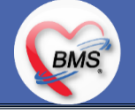

### ี <mark>สรุปประเด็นกระบวนการที่ต้องทำเป็นนโยบายอย่างชัดเจน</mark> (ห้องทำงานแพทย์)

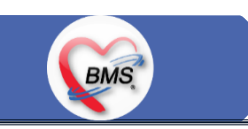

#### <u>ประเด็น เกี่ยวกับกระบวนการทำงาน</u>

1.นโยบายการเปิด Visit มากกว่า 1 Visit มีผลกระทบร่วมกัน ถ้าเปิด Visit ในวัน แค่ 1 Visit กรณีคนไข้มามากกว่า 1 คลินิก ดังนี้

1.1. จะช่วยลดความผิดพลาดของการบันทึกข้อมูลผิด visit เช่น การบันทึกค่าใช้จ่ายผิด Visit และการเรียก Visit บันทึก Admit ผิด ท าให้ค่าใช้จ่ายจาก OPD ไม่ไหลเข้าไป IPD

1.2.สามารถเรียกเก็บได้มากขึ้น เนื่องจากในบางกองทุน จะจ่ายให้แค่ Visit เดียว เช่น ประกันสังคม และ สกส.

2.นโยบายการเปิด Visit หลาย Visit ในการมารับบริการในวัน จะยังจำเป็นเช่น

2.1. บางห้องตรวจ ที่ต้องลง Primary Diag เหมือนกัน เช่น มารับบริการ ด้วยโรคที่ต่างกันโดยสิ้นเชิง หรือ 3.นโยบายการส่งตรวจล่วงหน้า สำหรับคนไข้ นัด

3.1. ไม่ส่งตรวจล่วงหน้า ส่งตรวจในวัน เมื่อคนไข้มารับบริการ ได้เหมือนเดิม คนไข้มารับบริการต้องไปห้องบัตร ก่อน เพื่อยืนยันตัวตัว ว่ามารับบริการแล้วเพื่อให้ห้องบัตรทำการส่งตรวจ พร้อมตรวจสอบสิทธิให้เป็นปัจจุบัน

3.2. ใช้ตู้ลงทะเบียนส่งตรวจอัตโนมัติจะช่วยได้มากในกรณีการเปิด Visit คนไข้ Walk In คนไข้นัด ชั้น 2,ชั้น 3

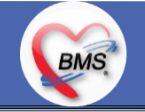

### ี<mark>สรุปประเด็นกระบวนการที่ต้องทำเป็นนโยบายอย่างชัดเจน (ต่อ)</mark>(ห้องทำงานแพทย์)

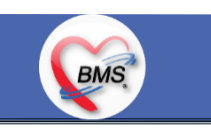

#### <u>ประเด็น เกี่ยวกับกระบวนการทำงาน</u>

4.การตรวจสอบสิทธิ จากเว็บ สปสช.

5.Patient Flow / Document Flow คนไข้ตึก 9 ชั้น

5.1 คนไข้นัดชั้น 1 ผ่านจุดคัดแยก =>> รับคิว ฮุกกะ =>> ติดต่อห้องบัตร(ช่องบริการ 3 – 4)เพื่อเปิด Visit =>> รับใบนำส่ง ถือบัตร คิว พร้อมยื่นใบน าส่งตะกร้าก่อนพบแพทย์นั่งรอเรียกคิว

5.2 คนไข้นัดชั้น 2 ผ่านจุดคัดแยก =>> รับคิว ฮุกกะ =>> ติดต่อเจ้าหน้าที่หน้าตู้ KIOSK และเค้าเตอร์ข้างตู้ KIOSK รับใบนำส่ง ถือ บัตรคิว พร้อมยื่นใบนำส่งตะกร้าก่อนพบแพทย์นั่งรอเรียกคิว

5.3 คนไข้ใหม่ Walk In,คนไข้เก่า Walk In/ผิดนัด ชั้น 1 ชั้น 2 =>> ผ่านจุดคัดแยกรอเรียกเข้าตึก =>> ผ่านพยาบาลคัดกรอง(พี่อี่) ้ติดต่อห้องบัตร(ช่องบริการ 1 – 2)เพื่อลงทะเบียนและเปิด Visit =>> รับใบนำส่ง ถือบัตรคิว พร้อมยื่นใบนำส่งตะกร้าก่อนพบแพทย์นั่งรอเรียกคิว 6.Patient Flow / Document Flow คนไข้นอกอาคาร 9 ชั้น

6.1 คนไข้นัดคลินิกพิเศษ =>> รับคิว ฮุกกะ =>> ติดต่อห้องบัตร(NCD)เพื่อเปิด Visit =>> รับใบนำส่ง ถือบัตรคิว พร้อมยื่นใบนำส่ง ตะกร้าก่อนพบแพทย์นั่งรอเรียกคิว

6.2 คนไข้กายภาพ แพทย์แผนไทย ER =>> ติดต่อห้องบัตร(นอกอาคาร)เพื่อเปิด Visit =>> รับใบนำส่ง พร้อมยื่นใบนำส่งตะกร้าก่อน พบแพทย์นั่งรอรับบริการ

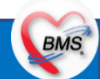

### <u>สรุปประเด็นกระบวนการที่ต้องทำเป็นนโยบายอย่างชัดเจน (ต่อ)</u>(ห้องทำงานแพทย์)

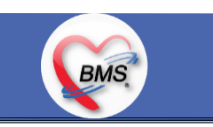

#### <u>ประเด็น เกี่ยวกับกระบวนการทำงาน</u>

7.การให้สิทธิคนไข้ เปลี่ยนวิธีการทำงานใหม่ตาม การปรับเปลี่ยนข้อมูลพื้นฐานสิทธิ เพื่อประโยชน์ในภาพรวม ดังนี้

7.1 บริษัทคู่สัญญา เป็นเลือกจากตัวเลือกที่กำหนดไว้

7.2 กรณีคนไข้ที่มารับบริการทำฟัน จะต้องส่งคนไข้ไปตรวจสอบการใช้สิทธิที่งานประกัน

7.3 กรณีคนไข้สิทธิข้าราชการมาฟอกไต

8.กรณีคนไข้ได้รับการคัดกรองจากพยาบาลแล้ว แต่ไม่รอการตรวจ ยังไม่มีการเจาะเลือด , Xray หรือทำหัตถการ \*\*จะให้คนไข้กลับ ไม่มีการ ยกเลิก visit เปลี่ยนเป็น มี 2 วิธี

8.1 ให้ระบุ icd10 ที่เป็นการรับบริการแต่ไม่ประสงค์ตรวจ

8.2 ให้ใส่สถานการณ์รับบริการคนไข้ เป็นไม่รอตรวจ \*\*ขึ้นอยู่กับข้อความที่จะใช้ร่วมกัน\*\*

8.3 ห้องเวชระเบียน ระบุ icd10

9.สรุปการออกเลข HN (ปัจจุบันใช้เลข 8 หลัก) => ของใหม่ ให้ใช้ 9 หลักโดยขึ้นต้นด้วย 0 + HN เดิมให้ครบ 9 หลัก

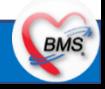

### ี <mark>สรุปประเด็นกระบวนการที่ต้องทำเป็นนโยบายอย่างชัดเจน (ต่อ)</mark>(ห้องทำงานแพทย์)

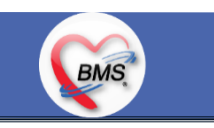

#### <u>ประเด็น เกี่ยวกับกระบวนการทำงาน</u>

10.นโยบายการเปลี่ยนสิทธิ

การตรวจสอบสิทธิ จะต้องผ่านการตรวจสอบสิทธิจากการลงทะเบียนส่งตรวจทุก Visit มี 4 กรณี 10.1 กรณีสิทธิไม่มีปัญหาสามารถใช้ได้ =>> คนไข้รับบริการจุดต่อไปได้เลย

10.2 กรณีสิทธิมีปัญหาหรือไม่ตรงกับที่ได้รับแจ้ง =>> คนไข้เปิด Visit ที่ห้องบัตร =>> ยื่นใบนำส่งที่ศูนย์ตรวจสอบสิทธิ =>> ศูนย์ สิทธิยืนยันสิทธิ(แก้ไขสิทธิในระบบและแก้ไขใบนำส่ง) =>> คนไข้รับบริการจุดต่อไปได้เลย

10.3 กรณีที่พบปัญหาที่จุดบริการ เช่น ซักประวัติ ห้องตรวจ =>> ให้บันทึกข้อมูลให้เรียบร้อยและตรวจสอบการบันทึกข้อมูล =>> คนไข้ยื่นใบนำส่งที่ศูนย์สิทธิ =>> ศูนย์สิทธิยืนยันสิทธิ(แก้ไขสิทธิในระบบและแก้ไขใบนำส่ง) =>> คนไข้รับบริการจุดต่อไปได้เลย 10.4 กรณีที่พบปัญหาที่การเงิน(หากเป็นสิทธิข้าราชการ ให้โทรแจ้งเลขบัตรประชาชนหรือ HN ที่ศูนย์ประกันเพื่อตรวจสอบ) กรณี เป็นสิทธิอื่น =>> ยื่นใบนำส่งที่ศูนย์ตรวจสอบสิทธิ =>> ศูนย์สิทธิยืนยันสิทธิ(แก้ไขสิทธิในระบบและแก้ไขใบนำส่ง) 11. คนไข้นัดมี LAB / X-RAY ล่วงหน้า => ผ่านจุดคัดแยกก่อนเข้าไปห้องบัตร / ตู้ KIOSK

11.1 คนไข้นัดผ่านเวชระเบียนเปิด Visit =>> ยืนยันการสั่ง LAB/X-RAY ล่วงหน้าตอนบันทึกส่งตรวจ =>> คนไข้ยื่นใบนำส่งที่ห้องการเงิน =>> ชำระเงินเสร็จ =>> ยื่นใบนำส่ง,ใบนัด ที่ห้อง LAB/ ห้อง X-RAY =>> คนไข้รอรับบริการตามคิว

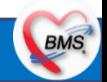

### ี<mark>สรุปประเด็นกระบวนการที่ต้องทำเป็นนโยบายอย่างชัดเจน (ต่อ)</mark>(ห้องทำงานแพทย์)

### **BMS**

#### <u>ประเด็น เกี่ยวกับกระบวนการทำงาน</u>

11.2 คนไข้นัดผ่านตู้ KIOSK =>> ยืนยันการมาตามนัด พร้อม สั่ง LAB/X-RAY => รับ Slipใบนำส่ง จากตู้ =>> คนไข้ยื่นใบนำส่งที่ ห้องการเงิน =>> ชำระเงินเสร็จ =>> ยื่นใบนำส่ง,ใบนัด ที่ห้อง LAB/ ห้อง X-RAY =>> คนไข้รอรับบริการตามคิว 12. การสั่ง LAB สั่ง X-RAY สำหรับจุดบริการ

12.1 กรณีเป็นการสั่ง LAB/X-RAY ทั่วไปและ Out Lab =>> สั่งในระบบโดยการเลือกแบบฟอร์มรวมหรือแบบฟอร์มแยกตามคลินิก =>> คนไข้ยื่นใบนำส่งที่ห้องการเงิน =>> ชำระเงินเสร็จ =>> ยื่นใบนำส่ง ที่ห้อง LAB/ห้อง R-RAY =>> คนไข้รอรับบริการตามคิว - ไม่พิมพ์เอกสารใบสั่ง LAB

12.2 กรณีเป็นการสั่ง Cyto, PAP ,FNA =>> สั่งในระบบโดยการเลือกแบบฟอร์มที่เป็นเฉพาะงาน=>> คนไข้ยื่นใบน าส่งที่ห้อง การเงิน =>>ติดต่อห้องงานพยาธิวิทยา =>> พิมพ์เอกสารแบบฟอร์มใบ Request

12.3 กรณีเป็นการสั่ง Pathos =>> หน่วยบริการพิมพ์เอกสารชื่อ "05. ใบสั่ง PATHOLOGY" =>> คนไข้ยื่นใบนำส่งที่ห้องงานพยาธิ วิทยา =>> ห้องงานพยาธิวิทยาสั่งในระบบ =>> คนไข้ยื่นใบน าส่งที่ห้องการเงิน =>>ติดต่อห้องงานพยาธิวิทยา พิมพ์เอกสารแบบฟอร์มใบ Request

12.4 กรณีสั่ง LAB ที่เป็น LAB ปดปิดผล =>> สั่งในระบบโดยการเลือกแบบฟอร์มรวมหรือแบบฟอร์มแยกตามคลินิก =>> พิมพ์ เอกสารแบบฟอร์มใบยินยอมการตรวจ LAB =>> ติดต่อห้องให้คำปรึกษา =>> ยื่นใบนำส่งที่ห้อง LAB เอกสารใบยินยอมห้อง LAB เก็บไว้)

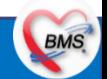

### ี <mark>สรุปประเด็นกระบวนการที่ต้องทำเป็นนโยบายอย่างชัดเจน (ต่อ)</mark>(ห้องทำงานแพทย์)

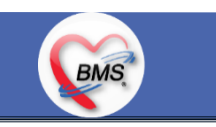

#### <u>ประเด็น เกี่ยวกับกระบวนการทำงาน</u>

12.5 กรณีสั่ง X-RAY พิเศษ U/S , CT , Special , Mammogram =>> ให้จุดบริการสั่งพิมพ์เอกสารชื่อ "ใบสั่ง X-RAY พิเศษ" และ สั่งในเอกสารแบบฟอร์ม(เขียนมือ) =>> ส่งคนไข้พร้อมใบนำส่ง =>> ติดต่อ X-RAY Center =>> ทำการตรวจสอบวัน เวลาและทำการนัดคนไข้ มารับบริการ

13. คนไข้ มารับยาต่อเนื่อง/ทำ LAB ก่อนพบแพทย์ แต่ไม่พบแพทย์ ใครจะเป็นคนลง Diag หรือความสมบูรณ์ของข้อมูลสำหรับการส่งออก => เพิ่มจุดคัดกรองเพื่อบันทึกข้อมูล 14.การส่งคนไข้ไปจุดบริการถัดไป

14.1 คนไข้มียา ทั้งชำระเงิน และไม่ชำระเงิน ให้จุดบริการหลังพบแพทย์ส่งคนไข้ทุกคนไปรับบริการต่อที่ห้องยา 14.2 คนไข้ไม่มียาแต่มีสิทธิที่จำเป็นต้องชำระเงินหรือคนไข้สิทธิข้าราชการ ให้จุดบริการหลังพบแพทย์ส่งคนไข้ไปรับบริการต่อที่ห้อง ชำระเงิน

14.3 คนไข้ไม่มียา ไม่ใช่สิทธิข้าราชการ ไม่มีสิทธิที่จำเป็นต้องชำระเงิน ให้จุดบริการหลังพบแพทย์ส่งคนไข้กลับบ้าน

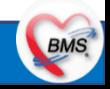

## **กิจกรรมที่ต้องท าใน HOSxP XE** (ห้องท างานแพทย์)

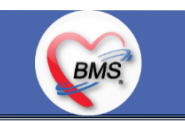

*กิจกรรมที่ต้องด ำเนินกำรในระบบ*

#### **1. ดู และตรวจสอบ**

 ประวัติการรักษาคนไข้ ข้อมูลครั้งที่มาพบแพทย์

#### **2. สิ่งที่ต้องบันทึกในระบบ (กิจกรรมของแพทย์)**

2.1 ตรวจร่างกาย

2.2 สั่ง X-Ray, ดูผล X-ray

2.3 สั่ง LAB, ดูผล Lab

2.4 ลงผลวินิจฉัยโรค

2.5 สั่งยา

2.6 บันทึกใบรับรองแพทย์

2.7 นัดหมาย \*\*

#### **3. แบบฟอร์มที่พิมพ์ออกจากระบบ**

- 1. ใบรับรองแพทย์
- 2. ใบ Refer
- 3. ใบสั่ง Lab /X-ray
- 4. ใบรายงานผล Lab/ X-ray \*\*เฉพาะเคสที่ต้องการพิมพ์
- 5. ใบสั่งจ่ายยาเสพติด ให้โทษประเภท 2
- 6. ใบยานอกบัญชี
- 7. ใบนัด

#### **4. เอกสารหรือกิจกรรมอื่นๆที่เกี่ยวข้อง**

1. ชุด Admit

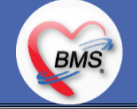

## **แผนการด าเนินงาน**

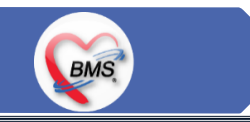

1.กำหนดการอบรมเพื่อเรียนรู้การใช้งาน ระหว่างวันที่ 1 ธ.ค. 2563 – 22 ม.ค. 2564 2.กำหนดการทำ Unit Test / SIT ระหว่างวันที่ 5 - 22 ก.พ. 2564 3.กำหนดการประชุม Flow จำนวน 3ครั้ง ครั้งที่ 1 วันที่ 5 พ.ย. 2563 / ครั้งที่ 2 วันที่ 27 พ.ย. 2563 / ครั้งที่ 3 วันที่ 16 ก.พ. 2564 4.กำหนดการปิดระบบเพื่อโอนย้ายข้อมูล ชุดสุดท้ายเข้าสู่ระบบใหม่ วันศุกร์ที่ 25 ก.พ. 2564 เวลา 21.00 – 06.00 น. 5.กำหนดการเปิดใช้งานระบบ BMS-HOSxP XE วันที่ 26 ก.พ. 2564 เวลา 06.00 น. เป็นต้นไป 6.กำหนดการ Standby เพื่อดูแล ช่วยเหลือ การใช้งานระบบ BMS-HOSxP XE 6.1.สัปดาห์ที่ 1-2 จำนวนเจ้าหน้าที่ 25 คน เวลาทำงานปกติ ไม่ Stand By กลางคืน 6.2.สัปดาห์ที่ 3-5 จำนวนเจ้าหน้าที่ 18 คน เวลาทำงานปกติ ไม่ Stand By กลางคืน 6.3.สัปดาห์ที่ 6-8 จำนวนเจ้าหน้าที่ 6 คน เวลาทำงานปกติ ไม่ Stand By กลางคืน 6.4.สัปดาห์ที่ 9-12 จำนวนเจ้าหน้าที่ 4 คน เวลาทำงานปกติ ไม่ Stand By กลางคืน 6.5.สัปดาห์ที่ 10-12 ดูแลเรื่องส่งออก จำนวนเจ้าหน้าที่ 2 คน เวลาทำงานปกติ ไม่ Stand By กลางคืน 6.6.เสาร์ – อาทิตย์ ทางทีมจะแบ่งชุด Stand By ไม่ได้ Stand By เต็มจำนวน

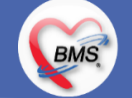